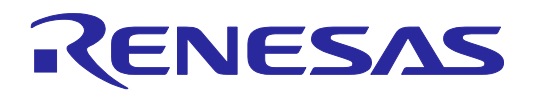

# **R0E5571MLDMB00**

RX71M グループ 176 ピン 0.5mm ピッチ LFQFP パッケージ対応 デバッグ MCU ボード R20UT2934JJ0100

ユーザーズマニュアル

Rev.1.00 2015.03.01

## 1. 概要

本製品はRX71MグループMCUのPLQP0176KB-Aパッケージ用デバッグMCUボードです。

E20エミュレータを使用する場合、エミュレータの制御やトレース情報の出力のために、ユーザポートが エミュレータにより占有されます。これらのユーザポートはE20エミュレータと接続する38ピンコネクタと ユーザシステム上で接続する必要があります。

本製品を使用することにより、MCUの全ユーザポートをユーザシステムで使用することが可能となり、E20 エミュレータと接続する38ピンコネクタも不要です。また、本製品では、実チップを使用したトレース時よ りも高速なトレース出力が可能なため、トレースデータの取りこぼしを減らすことが可能です。

E20エミュレータと本デバッグMCUボードのシステム構成を以下に示します。

なお、本デバッグMCUボードを使用する前に「[7.](#page-5-0)[使用上の注意事項」](#page-5-0)を必ずお読みください。

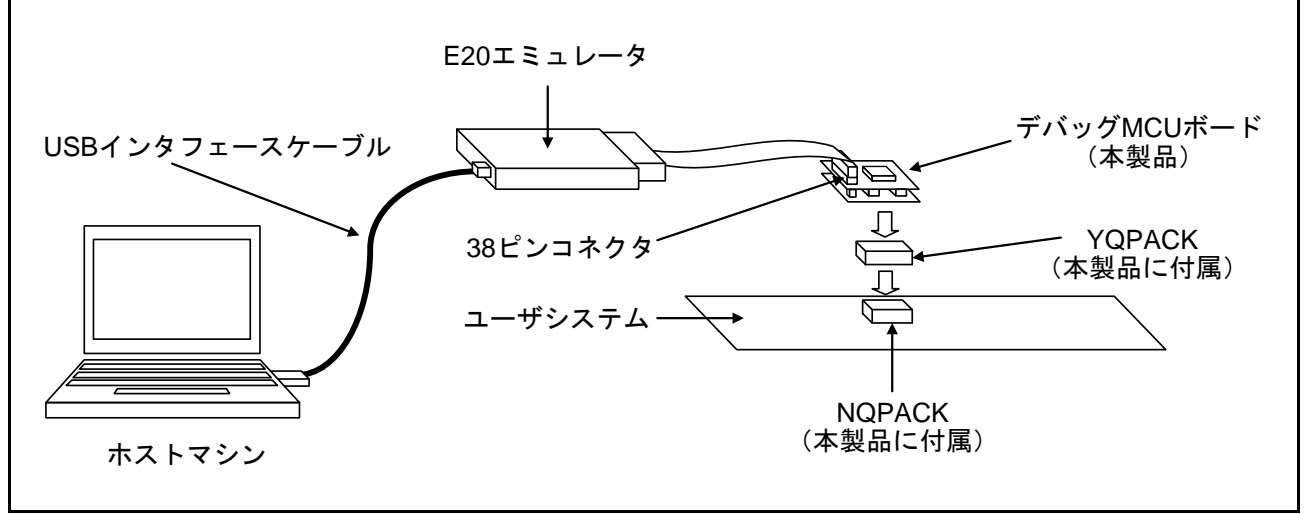

図1 システム構成

## 2. 包装内容

本製品は、以下の基板および部品によって構成されます。開封されたときに、すべて揃っているかを確認 してください。

#### 表1 デバッグMCUボードの包装内容

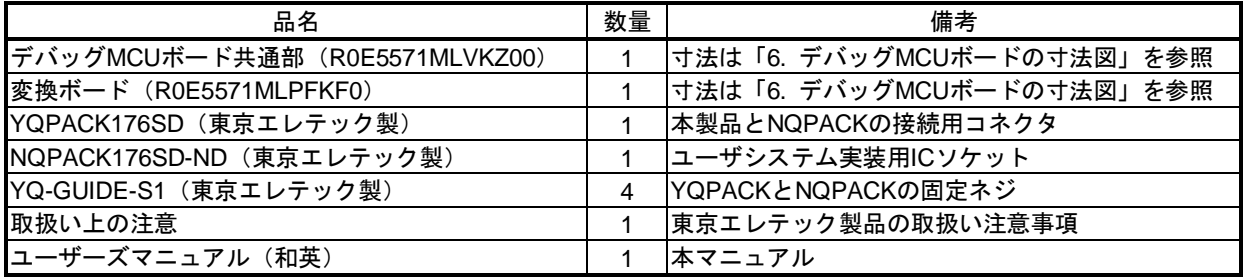

※NQPACK, YQPACK, YQSOCKET, YQ-GUIDE, HQPACK, TQPACK, TQSOCKET, CSSOCKET, CSPLUG/W, LSPACKは東京エレテック株式会社の商標です。

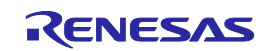

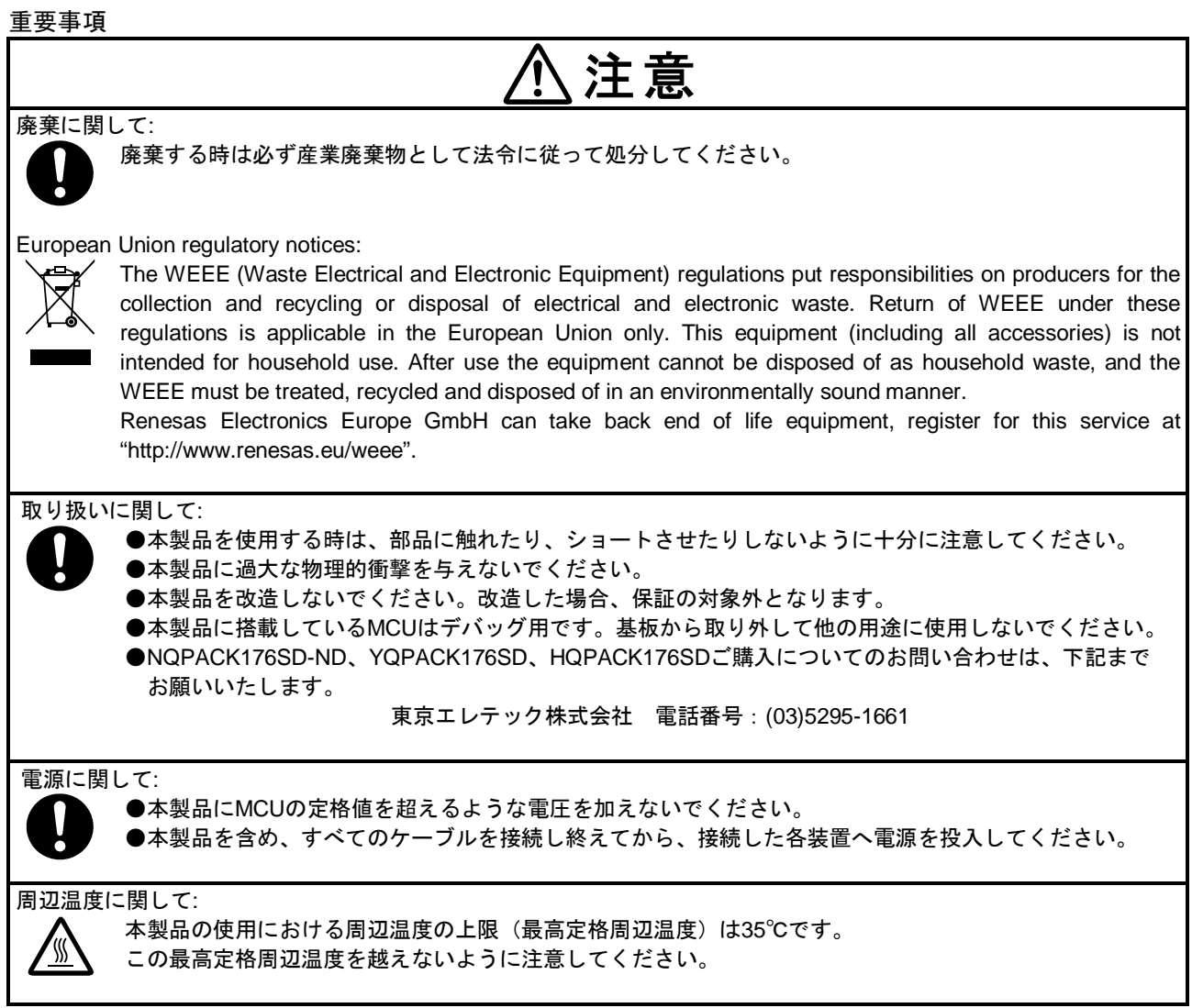

European Union regulatory notices

This product complies with the following EU Directive.

Environmental Compliance and Certification:

・Waste Electrical and Electronic Equipment (WEEE) Directive 2012/19/EU

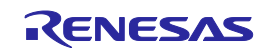

# 3. 仕様一覧

本製品の機能仕様一覧を以下に示します。

### 表2 本製品の機能仕様一覧

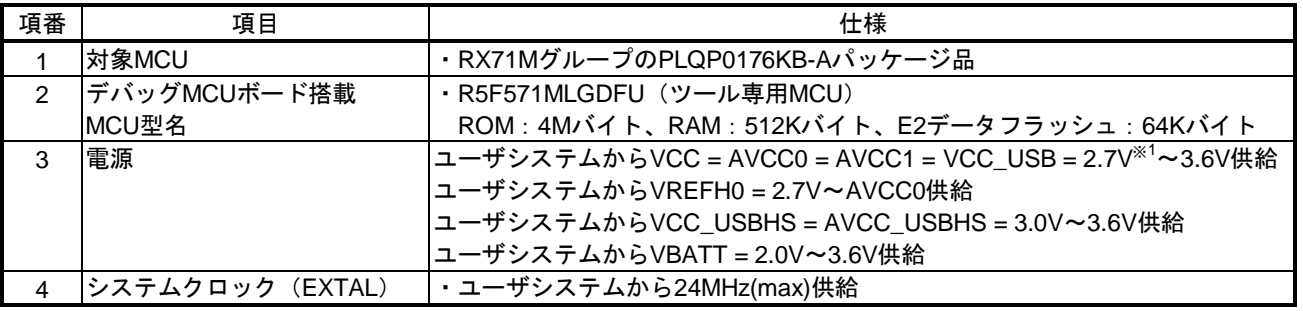

※1 パワーオンリセット状態にならない電圧(VCC > V<sub>POR</sub>)でご使用ください。

# 4. リセット回路

リセット回路図を以下に示します。510kΩでRES#端子をプルアップ処理しています。

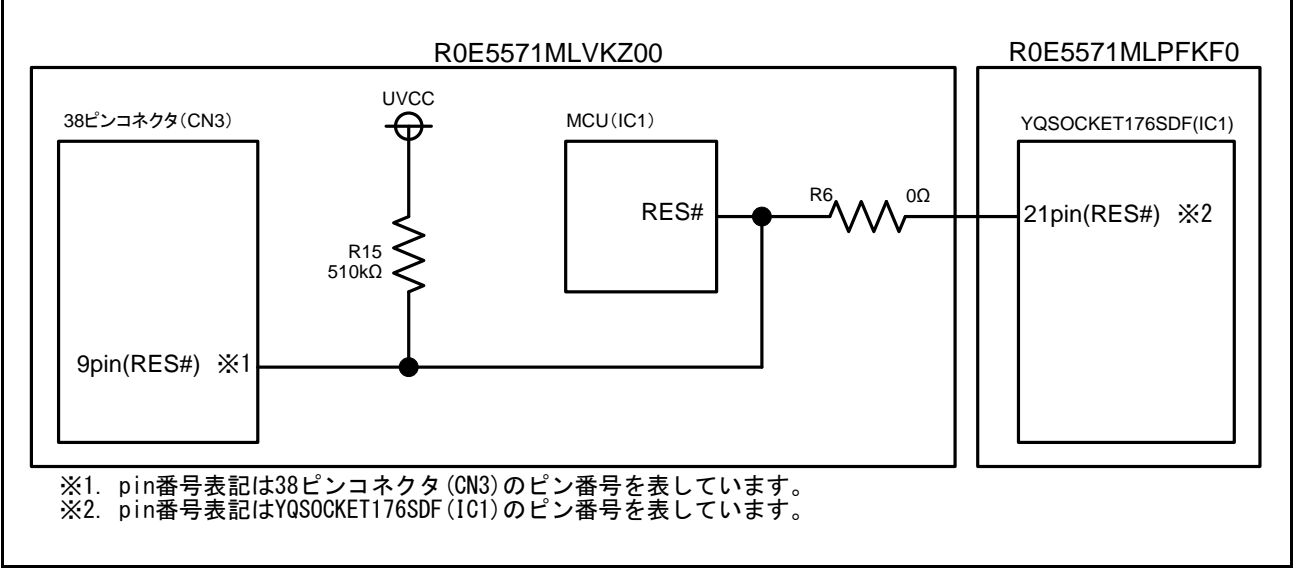

図2 リセット回路図

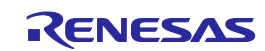

# 5. 接続方法

以下に示す手順で本製品とエミュレータを接続してください。

本製品(R0E5571MLDMB00)は、NQPACK176SD-NDをユーザシス テムに実装することにより、デバッグ時及び実装評価時のどちら にも使用できます。

```
(1)デバッグ時
```
- ①NQPACK176SD-NDをユーザシステムに実装してください。 この時、1ピン位置を必ず確認してください。
- ②ユーザシステムに実装したNQPACK176SD-NDの1ピン位置に 合わせて、YQPACK176SDを接続してください。 本製品付属のYQ-GUIDE-S1でNQPACK176SD-NDと YQPACK176SDを締め付けて固定してください。

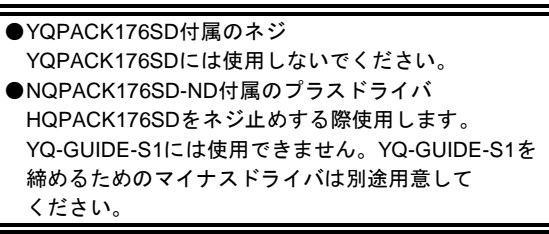

- ③YQPACK176SDの1ピン位置に合わせてR0E5571MLDMB00を 接続してください。
- ④R0E5571MLDMB00上の38ピンコネクタにE20エミュレータの フレキシブルケーブルを装着してください。
	- ケーブルを装着する際にR0E5571MLDMB00の38ピンコネクタ 側に負荷がかからないように、R0E5571MLDMB00を手で 固定しながらケーブルを装着してください。

#### (2)実装評価時

⑤ユーザシステム上のNQPACK176SD-NDにフラッシュROM版 のMCU、HQPACK176SD(別売)の順で装着して使用します。

R0E5571MLDMB00を使用する際は、「[7.](#page-5-0)[使用上の注意事項」](#page-5-0) を必ず参照してください。

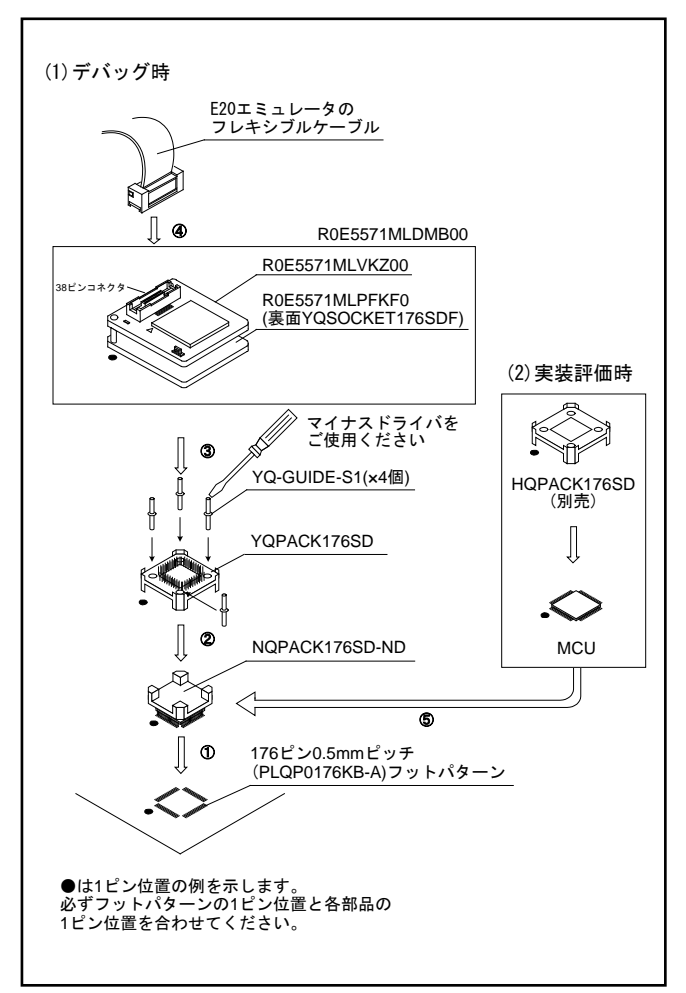

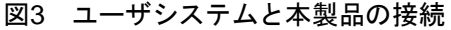

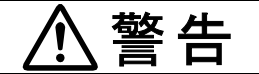

接続に関して:

- ●エミュレータの接続、取り外しを行う場合は、必ずエミュレータ、本製品およびユーザシステムの電源を 全てオフにしてください。電源がオンの状態でエミュレータの接続、取り外しを行うと、エミュレータ、 本製品およびユーザシステムの破壊又は、発煙、発火の可能性があります。
	- ●ユーザインタフェースケーブルの本製品側のコネクタ (38ピンコネクタ)とエミュレータのユーザインタ フェース側のコネクタの向きを確かめて正しく接続してください。接続を誤るとエミュレータ、本製品 およびユーザシステムの破壊又は、発煙、発火の可能性があります。

# 注意

NQPACKの取り付けに関して:

- ●必ず1ピン位置を確認してからNQPACKを実装してください。
- ●固定ネジ(YQ-GUIDE-S1)の締めつけ方は、締めつける力が急激に変化した時点で締めつけを中止して ください(トルク設定作業が行なえる場合は、0.054N・m以下を目安としてください)。必要以上に固定 ネジを締めつけた場合、NQPACKのネジ穴が破損したり、NQPACKのはんだクラックによる接触不良が 生じたりすることがありますので、注意してください。
- ●使用中に導通がなくなった場合は、NQPACKのはんだ付けにクラックが発生した可能性があります。 テスタなどで導通を確認しその箇所を再度はんだ付けしてください。

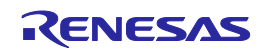

# <span id="page-4-0"></span>6. デバッグMCUボードの寸法図

本製品(R0E5571MLDMB00)の寸法図及び参考フットパターンを以下に示します。

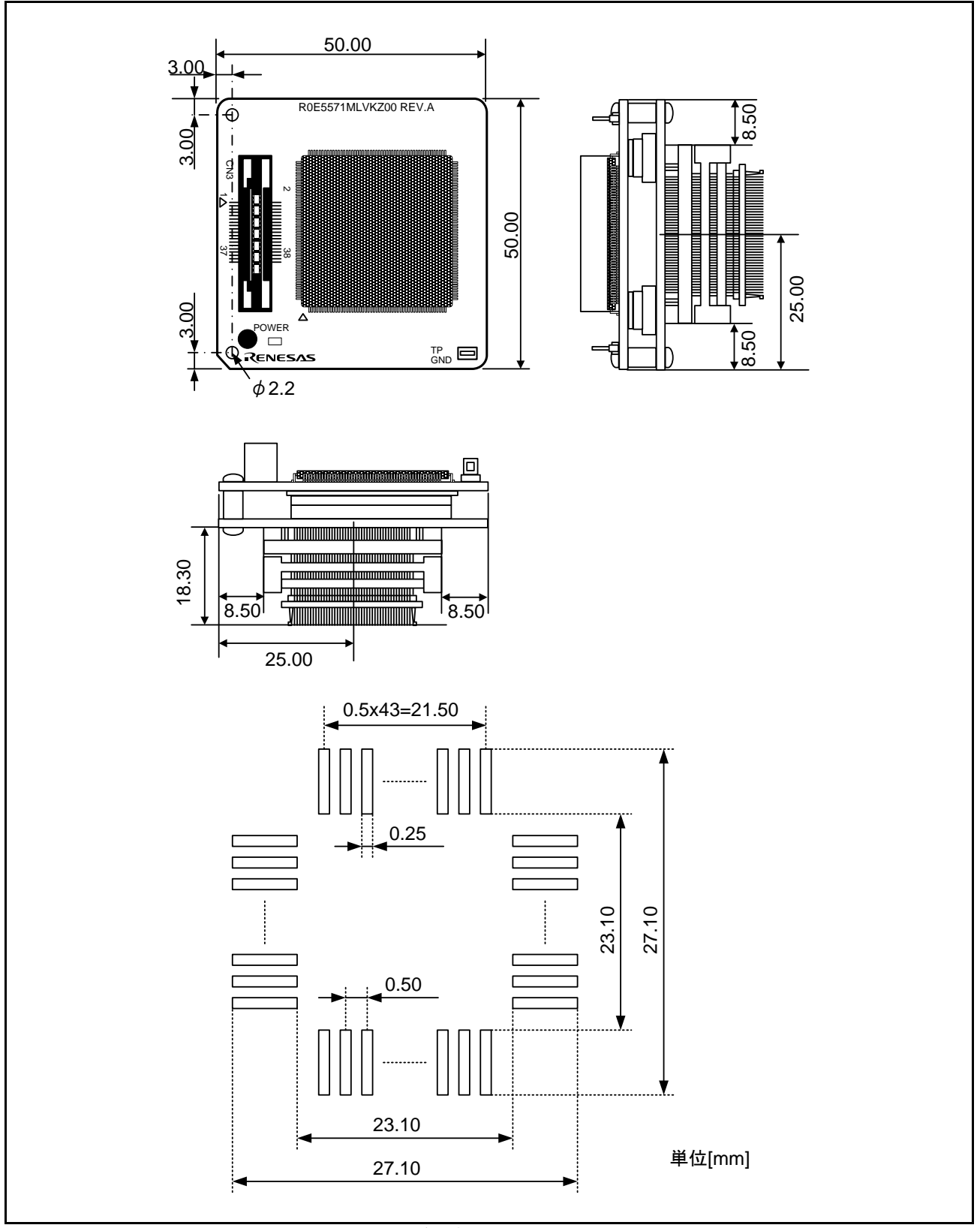

図4 本製品(R0E5571MLDMB00)の寸法図及び参考フットパターン

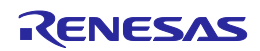

#### <span id="page-5-0"></span>7. 使用上の注意事項

本製品をお使いになる前に、下記の注意事項を必ず確認してください。誤った使い方は、デバッグMCUボー ド、ユーザプログラムおよびユーザシステムの破壊につながります。

#### ボードの接続に関して:

●電源が入っているときにデバッグMCUボード、ケーブルの接続および取り外しをしないでください。 ●ユーザシステムへの接続時には、1ピンの位置に十分注意して本製品を接続してください。

フラッシュメモリの書き換えに関して:

●本製品に搭載しているMCUのフラッシュメモリ書き換え回数には上限があります。デバッグ中にイレーズ エラーが発生した場合、フラッシュメモリの寿命と思われます。本製品を交換してください。

デバッグに関して:

- ●本製品はユーザシステムと接続してのデバッグのみサポートしています。
- ●本製品単体でのデバッグはサポートしていません。
- デバッグ時の型名選択に関して:
	- ●統合開発環境でのプロジェクト新規作成時は、使用するマイクロコントローラに、実際に使用になるデバイス 型名を選択してください。また、デバッグを行う前に、下記の設定を行ってください。

●CS+でデバッグする場合、[ファイル]→[追加]→[新しいサブプロジェクトを追加]で開くダイアログで、以下を 選択してデバッグ専用のサブプロジェクトを作成する必要があります。 使用するマイクロコントローラ:R0E5571MLDMBxx、プロジェクトの種類:デバッグ専用 その後、サブプロジェクトのデバッグ・ツールをE20に変更し、デバッグ・ツールのプロパティのダウン ロードファイルにメインプロジェクトで生成されるABSファイルを指定してください。 その他のデバッグ・ツールのプロパティの設定が終了したら、プロジェクト・ツリーパネルで、サブプロ ジェクトを選択し、右クリックメニューで、作成したプロジェクトをアクティブ・プロジェクトに設定して ください。

●e2 studioの場合、[実行]→[デバッグの構成...]で開くダイアログのDebuggerタブにて以下を選択してください。 Target Device: R0E5571MLDMBxx

通信インタフェースに関して:

●本製品使用時は、JTAG通信を使用してください。

デバッグ対象MCUとの違いに関して:

●本製品に搭載しているMCUのROMサイズは4Mです。デバッグ対象MCUのROMサイズがこれよりも小さい 場合、差となる領域にもアクセスできてしまいますのでご注意ください。

**ポートPF[4:0]に関して:** 

●本製品使用時はポートPF[4:0]は使用できません。ユーザシステムでポートPF[4:0]はオープン状態になります のでご注意ください。

ユーザシステムの設計に関して:

- ●EMLE端子は、4.7k~10kΩでプルダウン処理をしてください。
- ●MD端子は、4.7k~10kΩでプルアップ処理をしてシングルチップモードにしてください。
- ●ユーザシステムのリセット回路はオープンコレクタ出力にしてください。
- フラッシュプログラマ(Flash Development Toolkit, Renesas Flash Programmerなど)に関して: ●本製品使用時は、フラッシュプログラマを使用しないでください。

フラッシュライタモードに関して:

●デバッガのフラッシュ書き込み専用モードは、フラッシュプログラマ同様に使用しないでください。

A/Dコンバータに関して:

●A/Dコンバータは、MCUとユーザシステムの間にピッチ変換基板などが存在するため、実際のMCUとは 結果が異なります。

ホットプラグインに関して: ●本製品使用時は、ホットプラグインを使用しないでください。

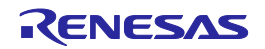

# 8. 保証

- 1. 本製品の保証期間は、ご購入後1年間となっております。 お客様での取り扱い説明書に基づいた正常なご使用状態のもとで、万一故障・損傷した場合には無償修 理または無償交換いたします。
- 2. 保証期間内でも、次の項目による故障・損傷の場合は、保証範囲外とさせていただきます。
	- a) 本製品の誤用、濫用または、その他異常な条件下でのご使用により生じた故障・損傷。
	- b) ご購入後の輸送、移動時の落下等、お取扱が不適当であった為生じた故障・損傷。
	- c) 接続している他の機器に起因して本製品に生じた故障・損傷。
	- d) 火災、地震、落雷、水害、その他天災地変、異常電圧等による故障・損傷。
	- e) 弊社以外による改造、修理、調整または、その他の行為にて生じた故障・損傷。
- 3. 消耗品(ソケット、アダプタ等)は修理対象には含みません。

修理を依頼される際は、購入された販売元の担当者へご連絡ください。 なお、レンタル中の製品は、レンタル会社または、貸し主とご相談ください。

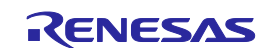

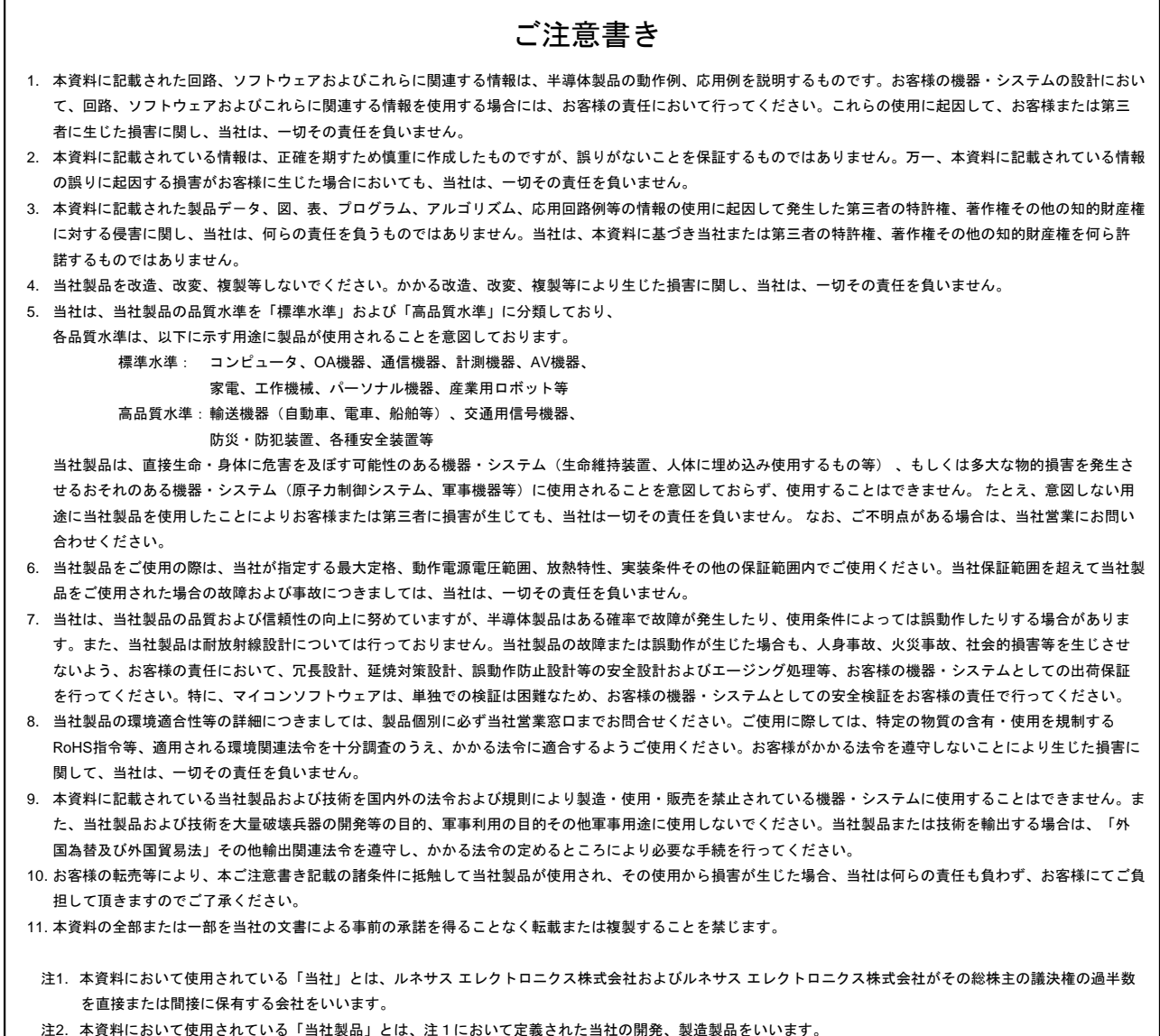

# RENESAS

## ルネサスエレクトロニクス株式会社

http://www.renesas.com

※営業お問合せ窓口の住所は変更になることがあります。最新情報につきましては、弊社ホームページをご覧ください。

ルネサス エレクトロニクス株式会社 〒100-0004 千代田区大手町2-6-2(日本ビル)

■技術的なお問合せおよび資料のご請求は下記へどうぞ。<br>- 総合お問合せ窓口 : http://japan.renesas.com/contact/

■営業お問合せ窓口

П

ホームページ:http://japan.renesas.com/tools すべての商標および登録商標は,それぞれの所有者に帰属します。

△注意

この表示を無視して、誤った取り扱いをすると、人が傷害を負う可能性が 想定される内容及び物的損害のみの発生が想定される内容を示しています。

> © 2015 Renesas Electronics Corporation Colophon 3.0 Colophon 3.0